## **Distance Rate Shipping for WooCommerce**

### **-: GENERAL:-**

Distance Rate Shipping for WooCommerce helps the admin to set the shipping charges according to distance and duration. Using Distance Rate Shipping for WooCommerce, the admin can create several rules of shipping charges by distance or the duration which will be checked using google distance matrix api and apply the shipping rates respectively.

### -: **KEY FEATURES:-**

1. Create shipping rules based on distance/duration with rates to be applied 2. Google Maps Distance Matrix API is used to calculate accurate Distance/Duration

3. Admin can Edit/Enable/Disable/Delete shipping rules

### **-: REQUIREMENT:-**

1. WordPress 5.0 or higher

2. WooCommerce 5.0 or higher

3. WordPress Theme

4. Google Map API

#### **-: SUPPORT:-**

All of our items come with support, and we have an advanced ticket system to handle your requests. Our plugins come with 6-month free support. We also provide Paid support for code customizations or third-party plugins. If you need help with anything other than minor customizations of your plugin, we suggest enlisting the help of a developer.

How To Receive Free Support

Step 1 – Refer to this link: <https://techspawn.com/support/>

Step 2 – Provide all required information: Product Name, Purchase Code, and URL to your page to verify your license.

Step 3 – Provide more details about the problem, describe, screenshot … Step 4

– Submit a ticket and wait for our response (within 14-24 hours)

### **-:PLUGIN CONFIGURATION:-**

### **1) WordPress Plugin Uploader**

- 1. Log into your WordPress admin panel
- 2. Navigate to Plugin -> Add New
- 3. Click Upload.
- 4. Click Choose File and select the Distance Rate Shipping for WooCommerce plugin package zip.
- 5. Click Install Now.
- 6. Complete the installation process as directed by WordPress and Activate the plugin.

### **OR**

- **2) FTP**
	- 1. Decompress the .zip file you downloaded from Codecanyon.
	- 2. Find the Distance Rate Shipping for WooCommerce (this directory is created when you unzip the file).
	- 3. Upload the Distance Rate Shipping for WooCommerce folder to wp-content/plugins directory.
	- 4. Navigate to your Control Panel: Plugins.
	- 5. Under Distance Rate Shipping for WooCommerce, click Activate l Panel: Plugin.

### -: **3. PLUGIN FUNCTIONALITY: 3.1 Configure Setting:-**

Here we will see the plugin setting in detail.

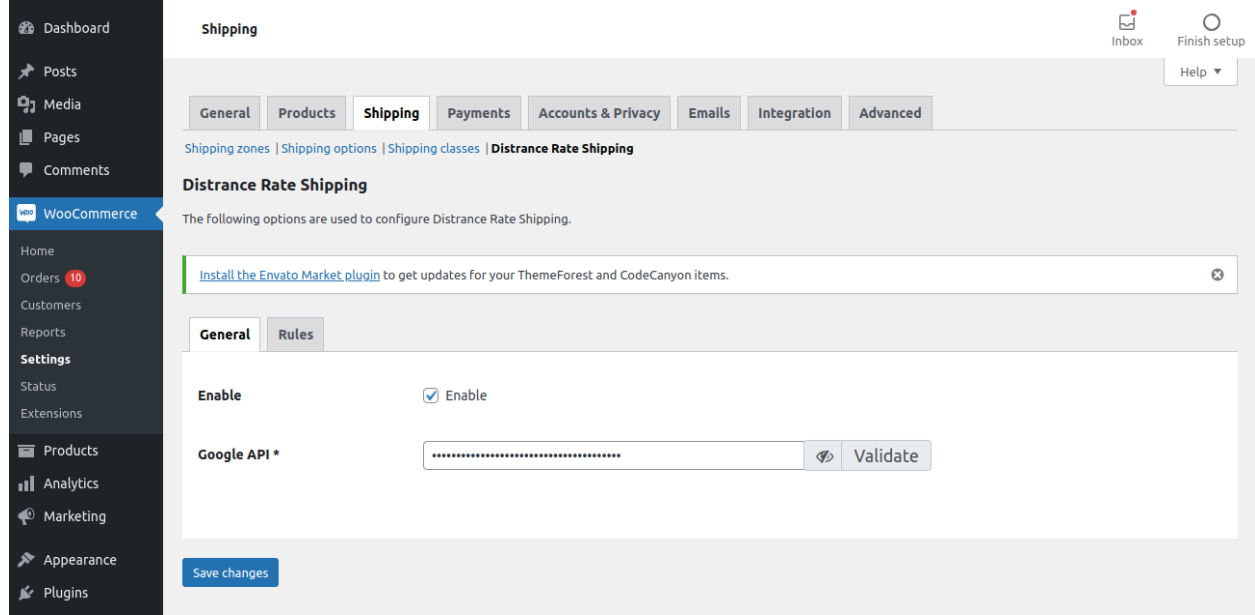

**1.1. Enable:-** Enable the shipping plugin's functionality, which will get calculated when we order the products/Items and add the shipping rate according to rules.

**1.2. Google API:-** Google map API is required, Plugin calculate the Distance/Duration between shipping/billing address to WooCommerce store address/Warehouse address by Google Maps Distance matrix API

#### **1.2.1 How to obtain Google Map API Key :-**

- 1. Go to: [https://console.developers.google.com](https://console.developers.google.com/) project and sign in with your Google account.
- 2. On the Dashboard screen, click the Library link from the left-hand menu. Then search for and click Google Maps Distance Matrix API.

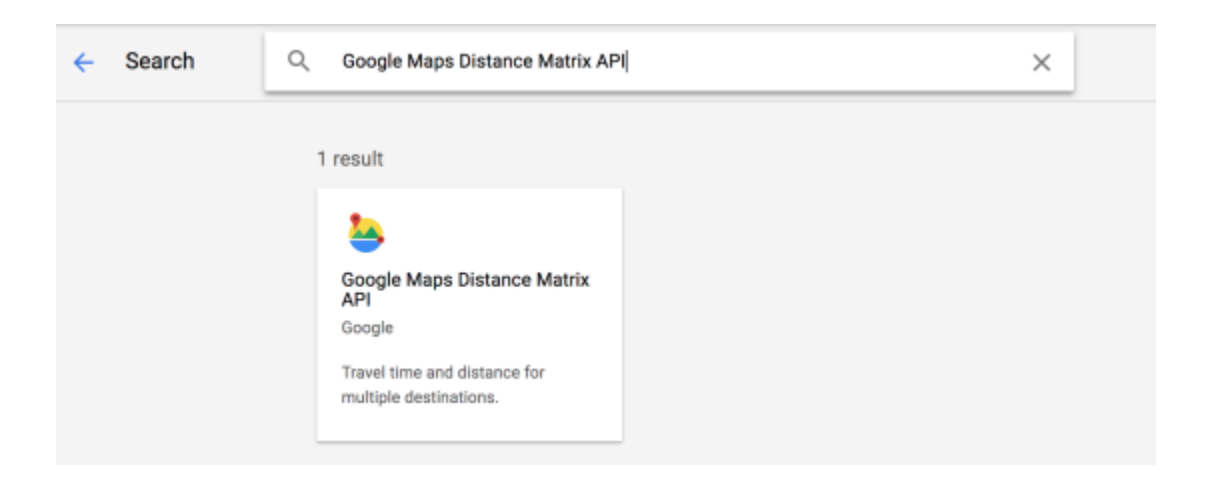

3. Click on the Enable button.

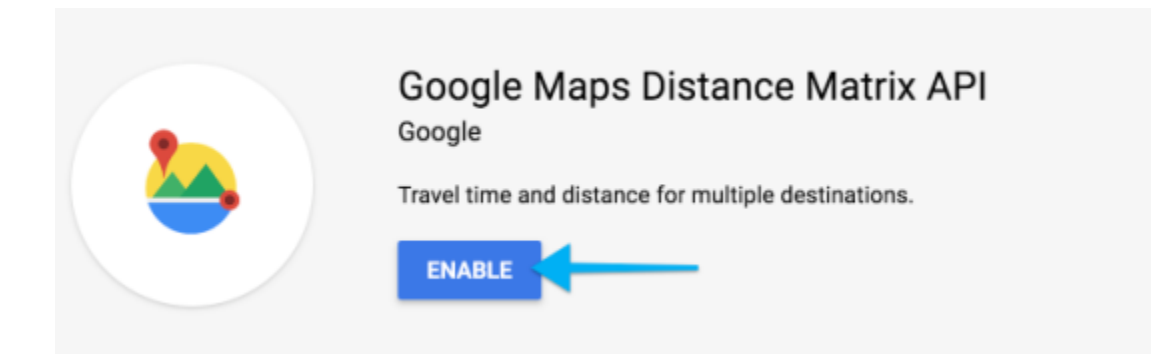

4. Then Create to create a new project

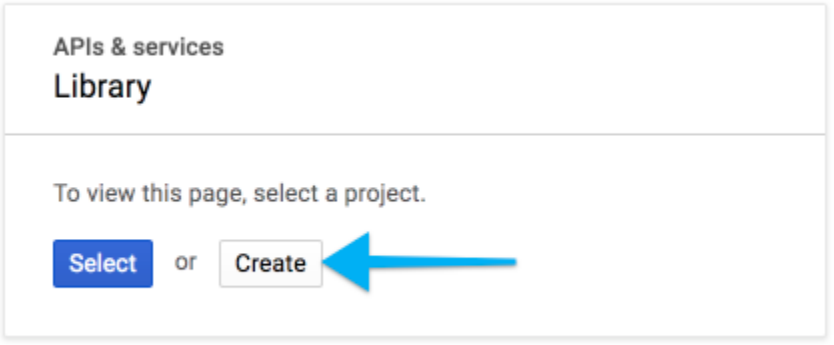

5. Give your new project a name, i.e., Distance Rate Shipping, and then click Create.

# New Project

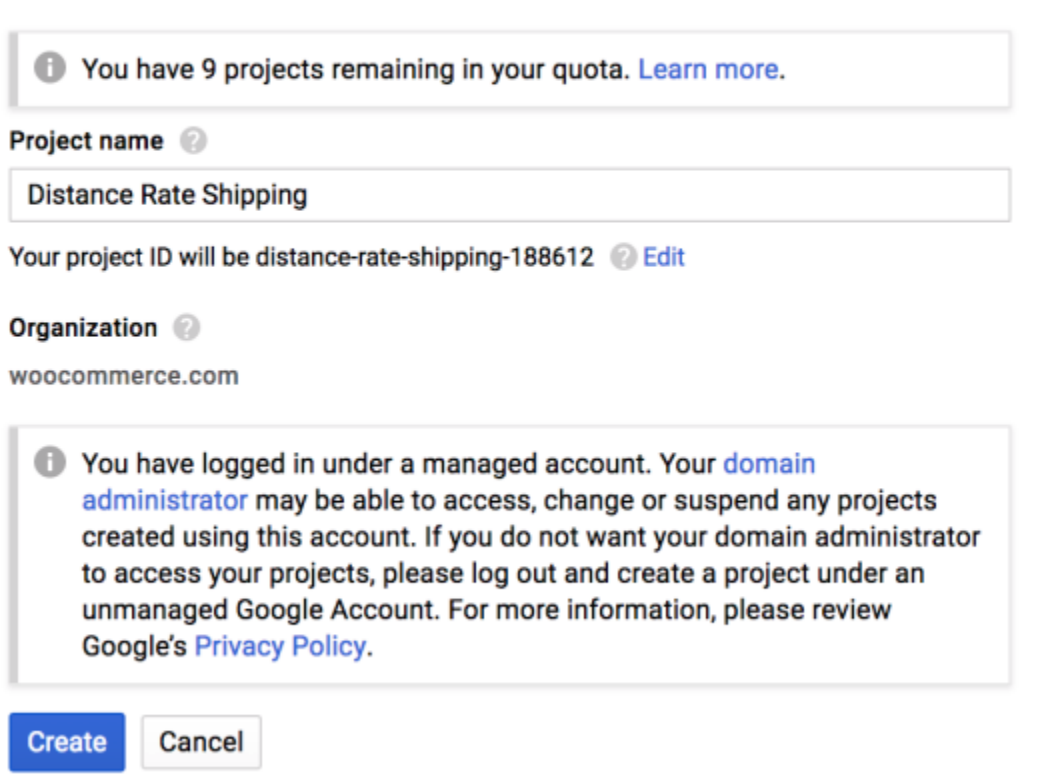

6. Click the Enable API button, then click the Credentials tab from either the left-hand menu or the banner across the top.

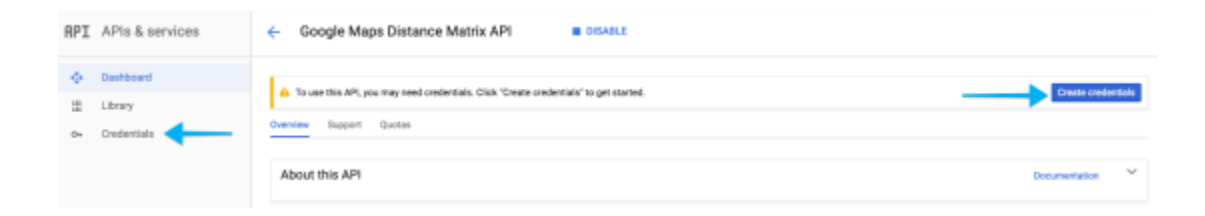

7. Click Add credentials and choose API key.

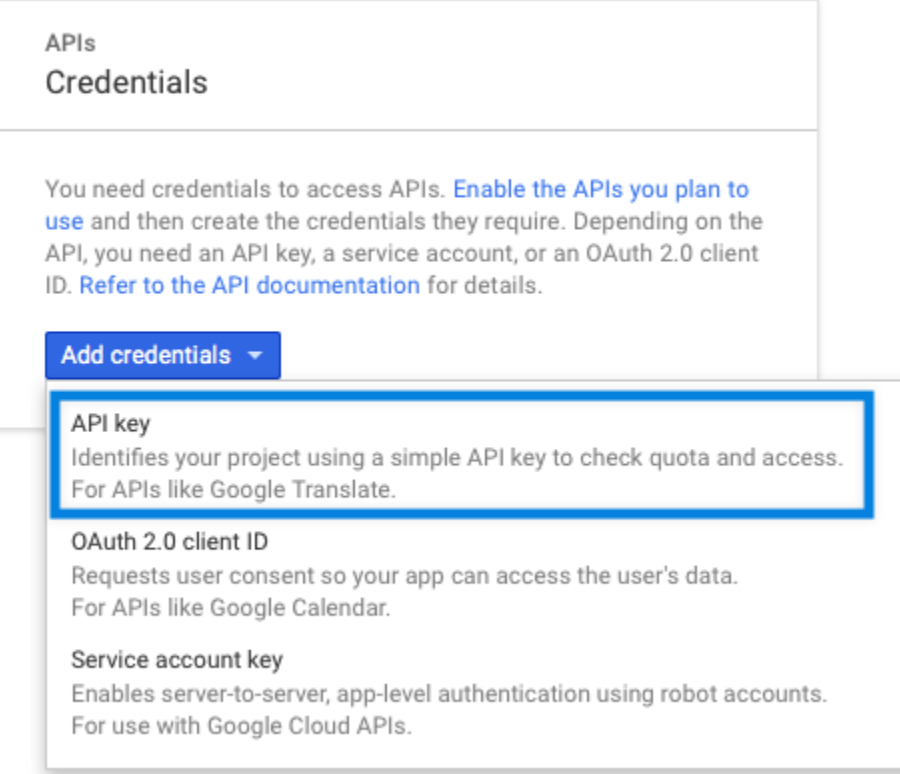

8. A window will pop up, with your new API key. Make sure the restrictions are set to None and Don't restrict the key.

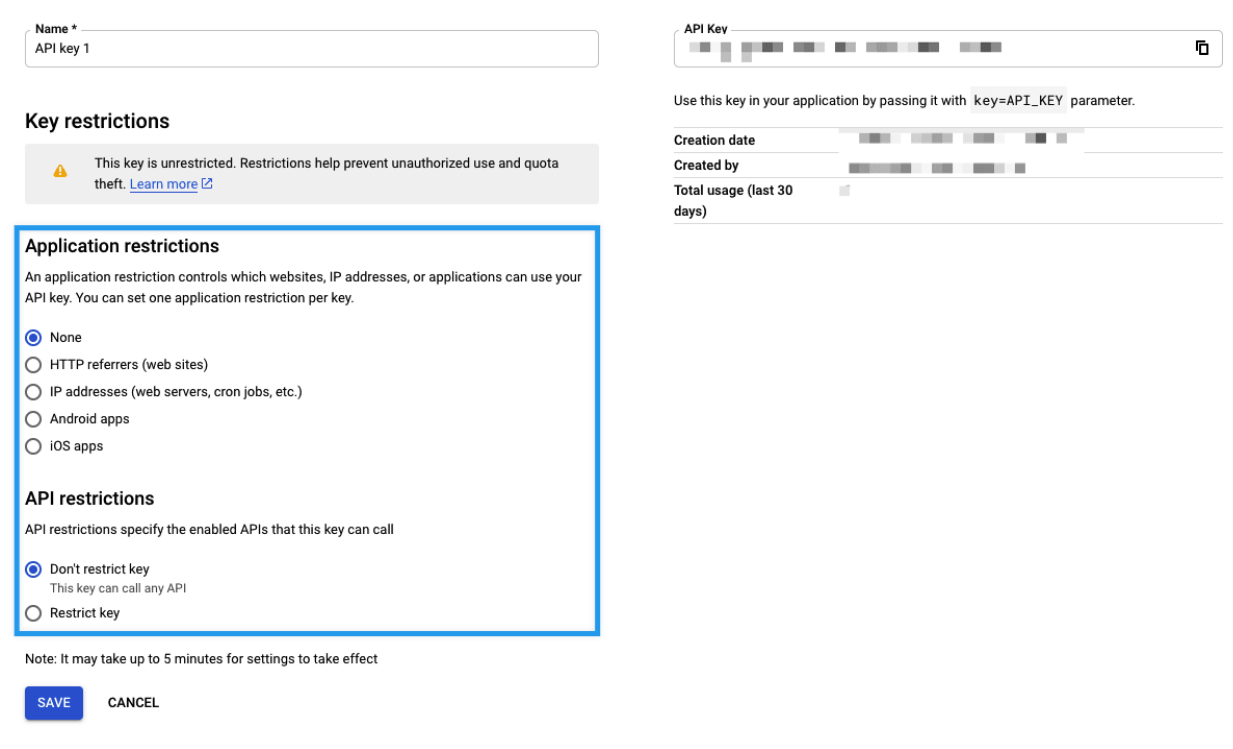

- 9. Copy the API key generated in the pop-up box and keep it as you will need to enter this in the Google API textbox.
- 10.Clicking on Validate will check if the entered API key is valid or not.

#### **-: 3.1. SHIPPING RULES :-**

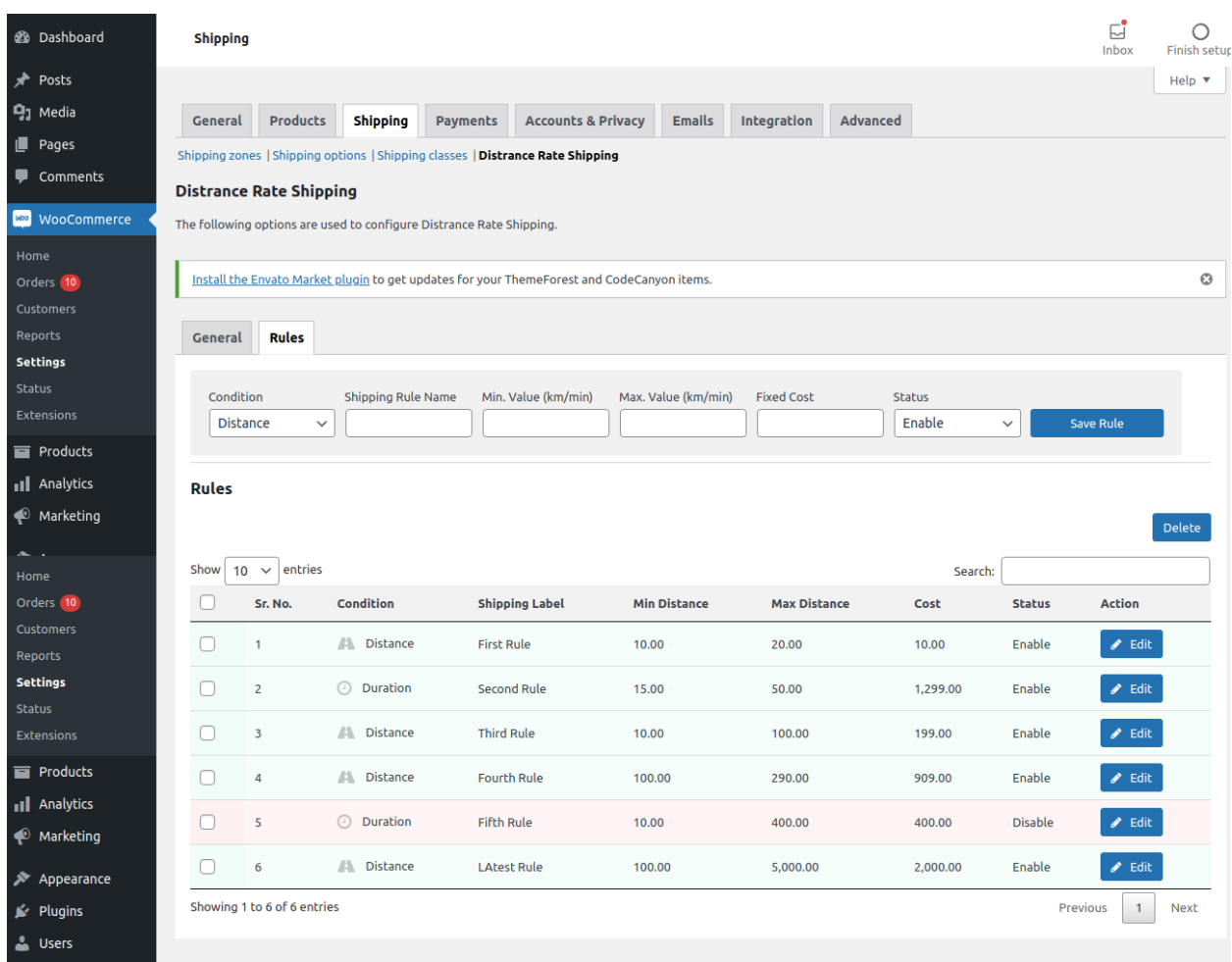

- 1. **Rule Name** can be given for identifying the created rules
- 2. **Condition** is to specify what rules are based on, be it Distance, Duration (total travel time).
- 3. **Min Value** and **Max Value** to specify a range the type will fall in (Distance based in KM, Duration based in Minutes).
- 4. **Fixed Cost** to apply if the rule matches.
- 5. **Status** can be set for Enabling / Disabling the rule.

Submit the parameters and save the Rule. Later you can Edit / Delete the rules as per your requirement.

**Note:** Currently, Only one *Condition* can only be evaluated individually, not in combination with each other. For example, the latest rule which matches will be shown in the shipping charges list on the checkout page*.*

**Validation Note:** ranges cannot overlap.

A working example is:

- Min. Value: 1-9.9 KM/Min
- Max.Value: 10-24.9 KM/Min

A nonworking example is:

- Min. Value: 1-10 KM/Min
- Max.Value: 10-25 KM/Min

#### **-: 3.2. SHIPPING METHOD :-**

- **1 Go to**: **WooCommerce > Settings > Shipping**.
- **2 Select** edit on the Shipping Zone that you want to add the method to

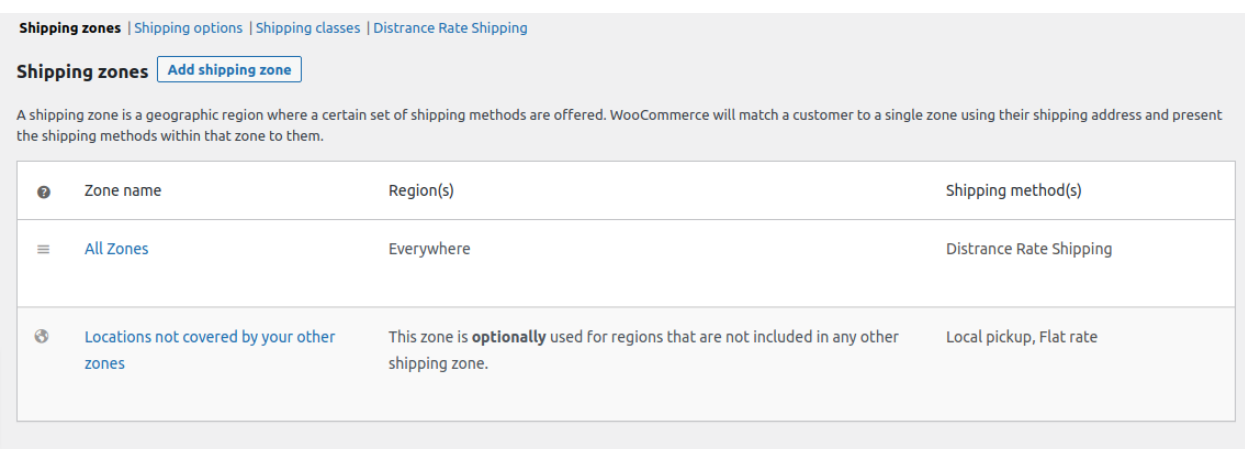

**3 - Press** the Add shipping method button on the bottom of the Shipping methods section

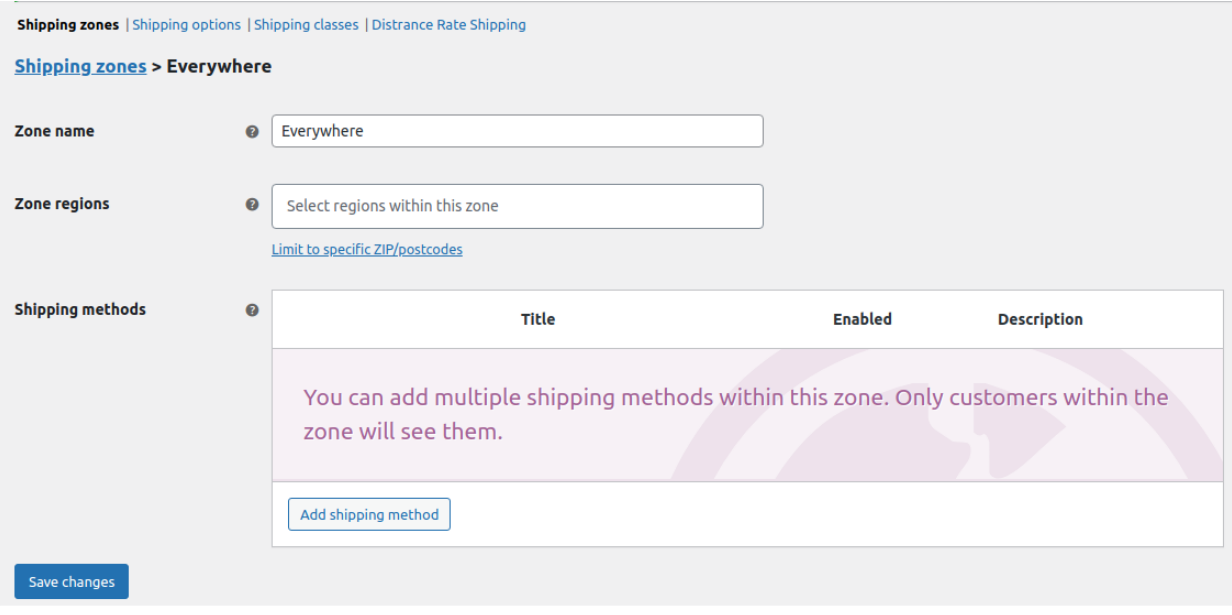

**4 - Select** Distance Rate from the dropdown and press Add shipping method:

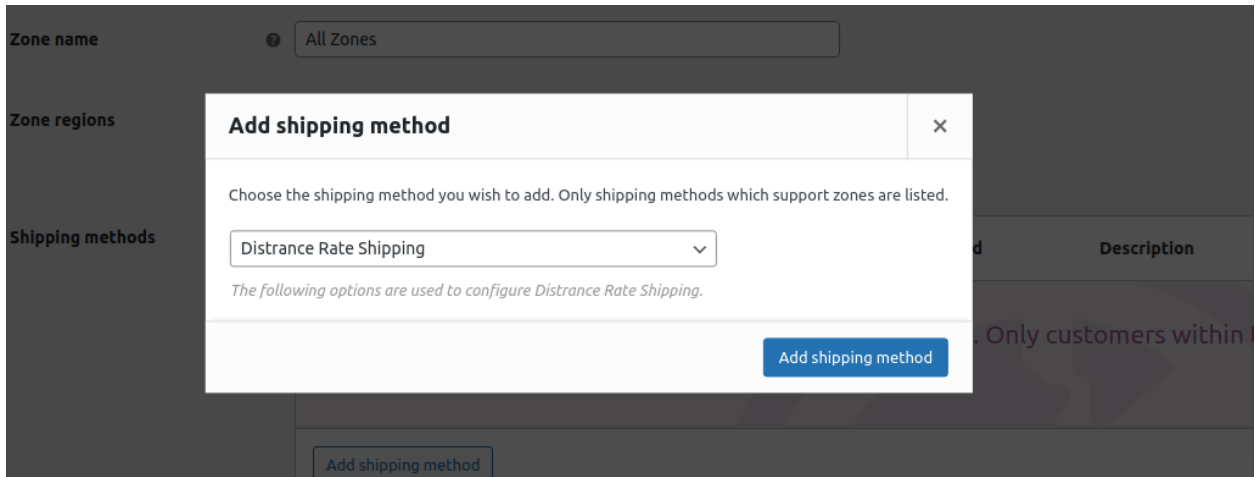

#### **5 - Save Changes**

#### **-: 3.3. WORKING EXAMPLE :-**

All set now lets see how it works

### **:- Distance Rate Shipping (Distance Condition)**

Let's assume we have below created Shipping Rules

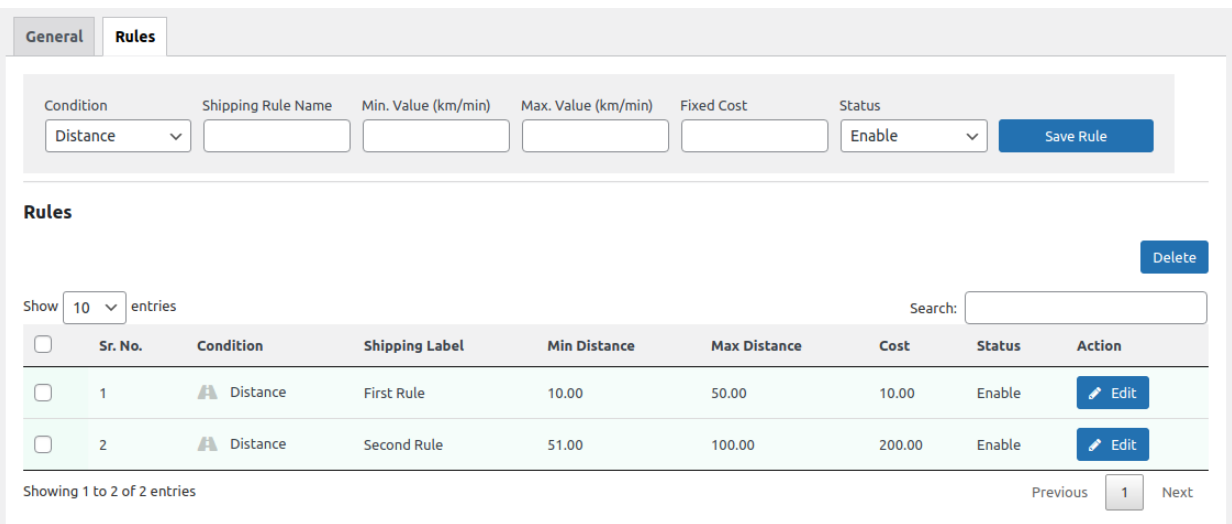

1. Which will calculate when the distance between user entered address and woocommerce store address and check which rule will be applicable and show Shipping Rates accordingly.

**Origin Address (WooCommerce Store Address) - Florida, United States - 33556**

**Destination Address - Florida, United States - 33558**

**Distance between Origin and Destination has been calculated by Google Map Distance Matrix API as below**

```
\cdot {
 v "destination addresses": [
     "Odessa, FL 33556, USA"
   1.
 v "origin addresses": [
       "Lutz, FL 33558, USA"
    1.
 \forall "rows": [
     \overline{\mathbf{y}} {
          v "elements": [
              \overline{\mathbf{v}} {
                  ▼ "distance": {
                        "text": "17.4 km",
                        "value": 17351
                     Η,
                  \forall "duration": {
                         "text": "21 mins",
                         "value": 1270
                     },
                     "status": "OK"
                 ł
             1
        \mathbf{r}1,
    "status": "OK"
ł
```
According to Google Matrix api First Rule Shipping Rate will be applicable for order and will be shown while checkout

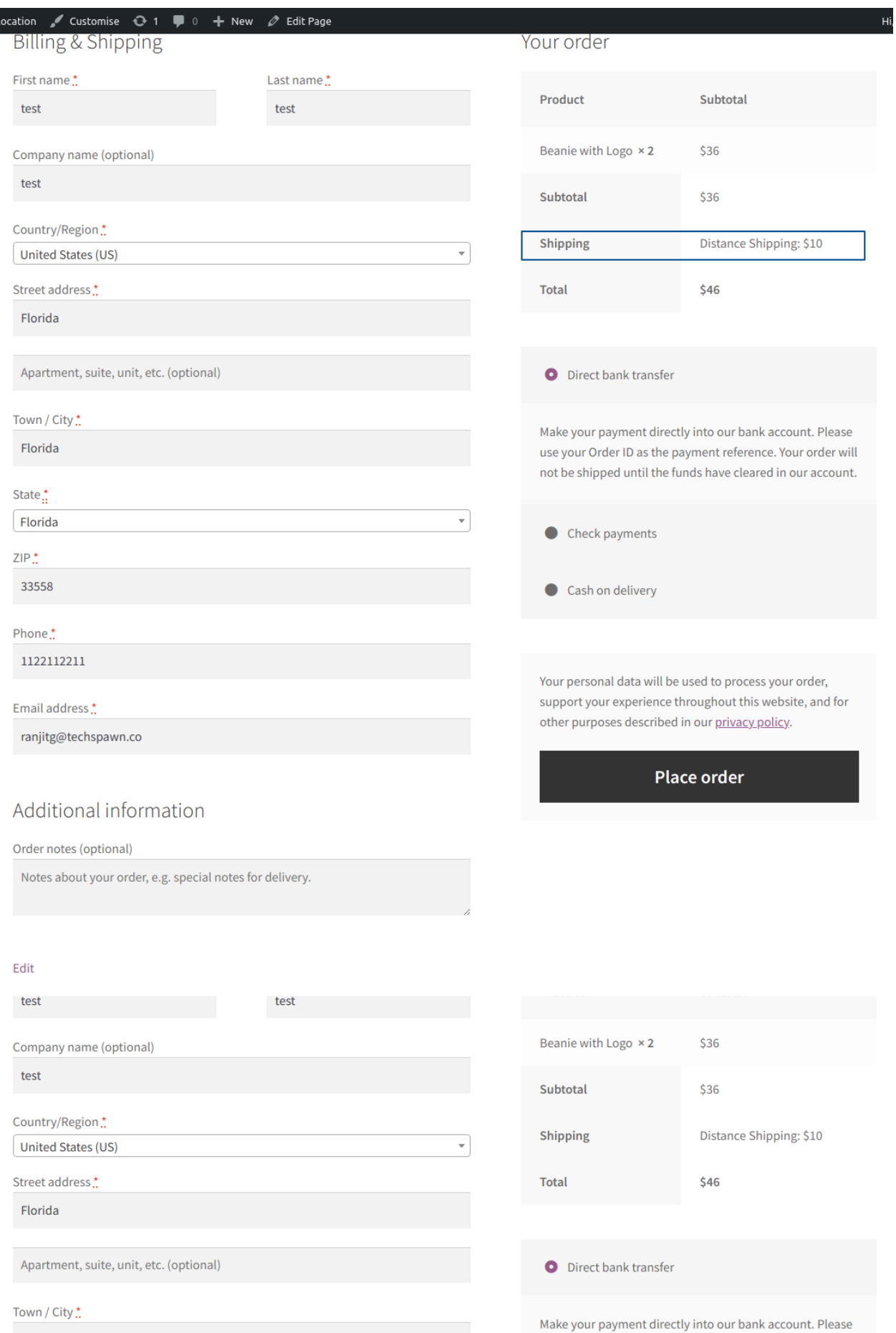

use your Order ID as the payment reference. Your order will not be shipped until the funds have cleared in our account.

Florida

According to this same Distance Condition will also be calculated and shown.